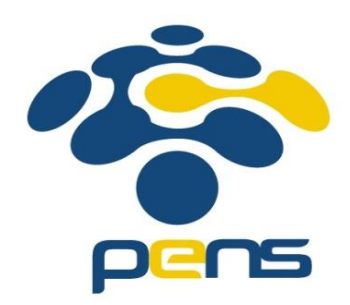

# Modul Praktikum Jaringan Komunikasi Cisco VOIP (H.323) Interkoneksi 3 Router

Mochammad Zen Samsono Hadi, ST. MSc. Ph.D.

## Topik Bahasan

- Integrasi 3 router Cisco VoIP
- Setting IP Address dan DHCP
- Setting serial interface dan Routing Protocol
- Setting dial number IP Phone
- Setting dial interkoneksi antar router

## Topologi VoIP

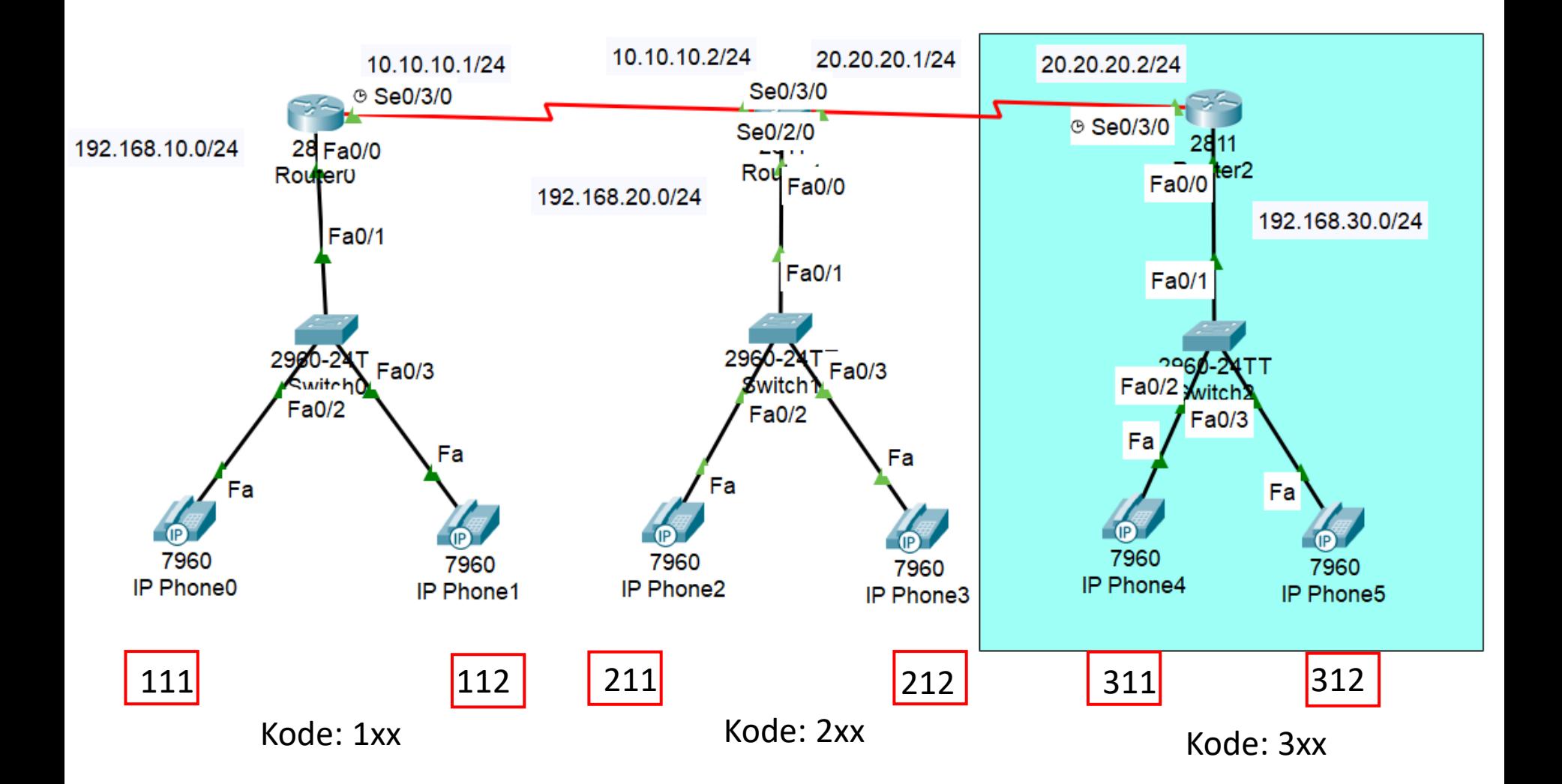

### Setting IP address dan DHCP

Router>en Router#config terminal Router(config)#interface fastethernet 0/0 Router(config-if)#ip address 192.168.10.1 255.255.255.0 Router(config-if)#no shutdown Router(config-if)#exit Router(config)#ip dhcp excluded-address 192.168.10.1

Router(config)#ip dhcp pool voip1 Router(dhcp-config)#network 192.168.10.0 255.255.255.0 Router(dhcp-config)#default-router 192.168.10.1 Router(dhcp-config)#option 150 ip 192.168.10.1 Router(dhcp-config)#exit Router(config)#

IP static

**DHCP** 

### Setting IP address dan DHCP

Router>en Router#config terminal Router(config)#interface fastethernet 0/0 Router(config-if)#ip address 192.168.20.1 255.255.255.0 Router(config-if)#no shutdown Router(config-if)#exit Router(config)#ip dhcp excluded-address 192.168.20.1

Router(config)#ip dhcp pool voip2 Router(dhcp-config)#network 192.168.20.0 255.255.255.0 Router(dhcp-config)#default-router 192.168.20.1 Router(dhcp-config)#option 150 ip 192.168.20.1 Router(dhcp-config)#exit Router(config)#

IP static

**DHCP** 

# Menambahkan serial interface

- Matikan perangkat router
- Drag and drop WIC-1T

 $\approx$ 

• Hidupkan kembali perankat

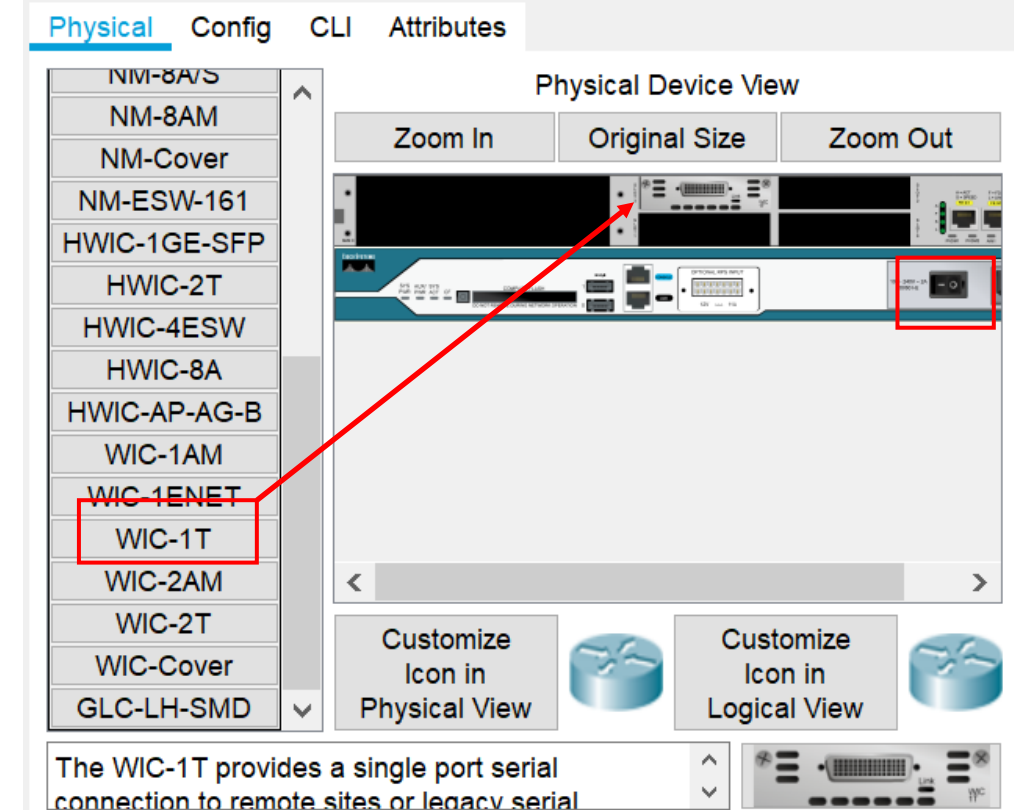

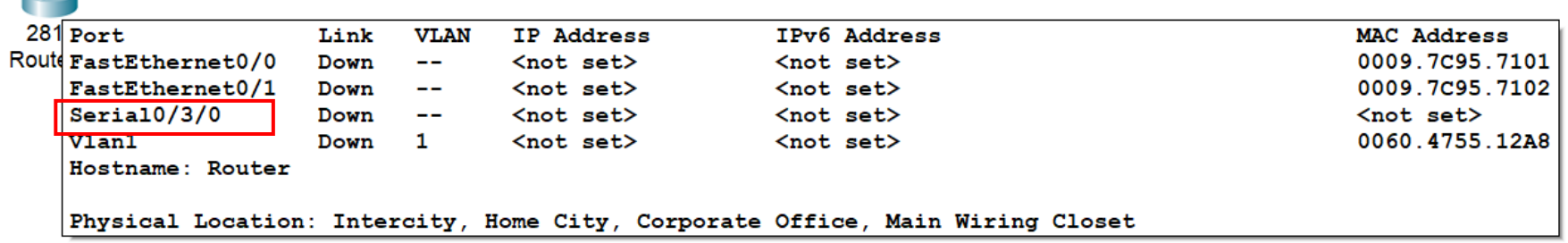

### Setting serial interface dan routing protocol

Router(config)#int se0/3/0 Router(config-if)#ip address 10.10.10.1 255.255.255.0 Router(config-if)#clock rate 64000 Router(config-if)#no shutdown Router(config-if)#exit

Router(config)#router rip Router(config-router)#version 2 Router(config-router)#no auto-summary Router(config-router)#network 192.168.10.0 Router(config-router)#network 10.10.10.0 Router(config-router)#exit Router(config)#

IP serial int.

sbg DCE

RIP routing prot.

to adv. all network

10.10.10.1/24 9 Se0/3/0

192.168.10.0/24

### Setting serial interface dan routing protocol

Router(config)#int se0/3/0 Router(config-if)#ip address 10.10.10.2 255.255.255.0 Router(config-if)#no shutdown Router(config-if)#exit

Router(config)#router rip Router(config-router)#version 2 Router(config-router)#no auto-summary Router(config-router)#network 192.168.20.0 Router(config-router)#network 10.10.10.0 Router(config-router)#exit Router(config)#

> 10.10.10.2/24 Se0/3/0 192.168.20.0/24

IP serial int.

RIP routing prot.

to adv. all network

### Setting numbering

Router(config)#telephony-service Router(config-telephony)#ip source-address 192.168.10.1 port 2001 Router(config-telephony)#max-ephones 3 Router(config-telephony)#max-dn 3 Router(config-telephony)#auto assign 1 to 3 Router(config-telephony)#exit

Router(config)#telephony-service Router(config-telephony)#ephone-dn 1 Router(config-ephone-dn)#number 111 Router(config-ephone-dn)#ephone-dn 2 Router(config-ephone-dn)#number 112 Router(config-ephone-dn)#

Kode: 1xx

### Setting numbering

Router(config)#telephony-service Router(config-telephony)#ip source-address 192.168.20.1 port 2001 Router(config-telephony)#max-ephones 3 Router(config-telephony)#max-dn 3 Router(config-telephony)#auto assign 1 to 3 Router(config-telephony)#exit

Router(config)#telephony-service Router(config-telephony)#ephone-dn 1 Router(config-ephone-dn)#number 211 Router(config-ephone-dn)#ephone-dn 2 Router(config-ephone-dn)#number 212 Router(config-ephone-dn)#

Kode: 2xx

# Konfigurasi 3 Switch (VLAN)

Switch>enable Switch#conf t Switch(config)#interface range f0/1-24 Switch(config-if-range)#switchport mode access Switch(config-if-range)#switchport voice vlan 1 Switch(config-if-range)#exit Switch(config)#

# Konfigurasi Router0 dan Router1

Setting interkoneksi antara 2 router

192.168.10.0/24

Router0 Router(config)#dial-peer voice 1 voip Router(config-dial-peer)#destination-pattern 2.. Router(config-dial-peer)#session target ipv4:192.168.20.1 Router(config-dial-peer)#exit Router(config)# Router(config)#dial-peer voice 1 voip Router1Router(config-dial-peer)#destination-pattern 1.. Router(config-dial-peer)#session target ipv4:192.168.10.1 Router(config-dial-peer)#exit Router(config)# 10.10.10.2/24 10.10.10.1/24 Se0/3/0 Se0/3/0

192.168.20.0/24

28 Fa0/0

Routter1

# TAMBAHAN SETTING

### Setting IP address dan DHCP

Router>en Router#config terminal Router(config)#interface fastethernet 0/0 Router(config-if)#ip address 192.168.30.1 255.255.255.0 Router(config-if)#no shutdown Router(config-if)#exit Router(config)#ip dhcp excluded-address 192.168.30.1

Router(config)#ip dhcp pool voip3 Router(dhcp-config)#network 192.168.30.0 255.255.255.0 Router(dhcp-config)#default-router 192.168.30.1 Router(dhcp-config)#option 150 ip 192.168.30.1 Router(dhcp-config)#exit Router(config)#

IP static

**DHCP** 

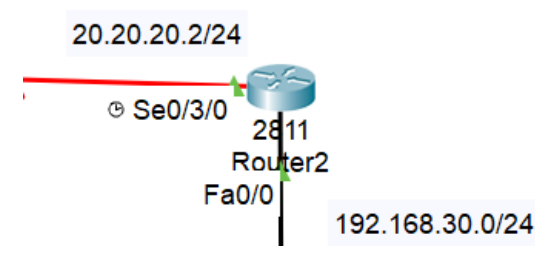

### Setting serial interface dan routing protocol

Router(config)#int se0/3/0 Router(config-if)#ip address 20.20.20.2 255.255.255.0 Router(config-if)#clock rate 64000 Router(config-if)#no shutdown Router(config-if)#exit

Router(config)#router rip Router(config-router)#version 2 Router(config-router)#no auto-summary Router(config-router)#network 192.168.30.0 Router(config-router)#network 20.20.20.0 Router(config-router)#exit Router(config)#

IP serial int.

sbg DCE

RIP routing prot.

to adv. all network

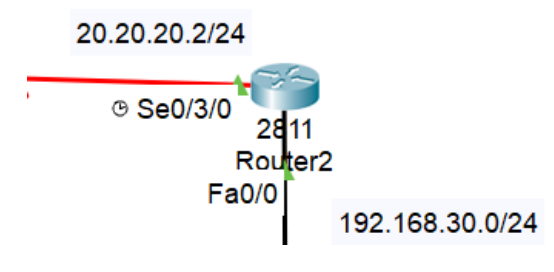

### Setting numbering

Router(config)#telephony-service Router(config-telephony)#ip source-address 192.168.30.1 port 2001 Router(config-telephony)#max-ephones 3 Router(config-telephony)#max-dn 3 Router(config-telephony)#auto assign 1 to 3 Router(config-telephony)#exit

Router(config)#telephony-service Router(config-telephony)#ephone-dn 1 Router(config-ephone-dn)#number 311 Router(config-ephone-dn)#ephone-dn 2 Router(config-ephone-dn)#number 312 Router(config-ephone-dn)#

Kode: 3xx

### Setting interkoneksi antara 3 router

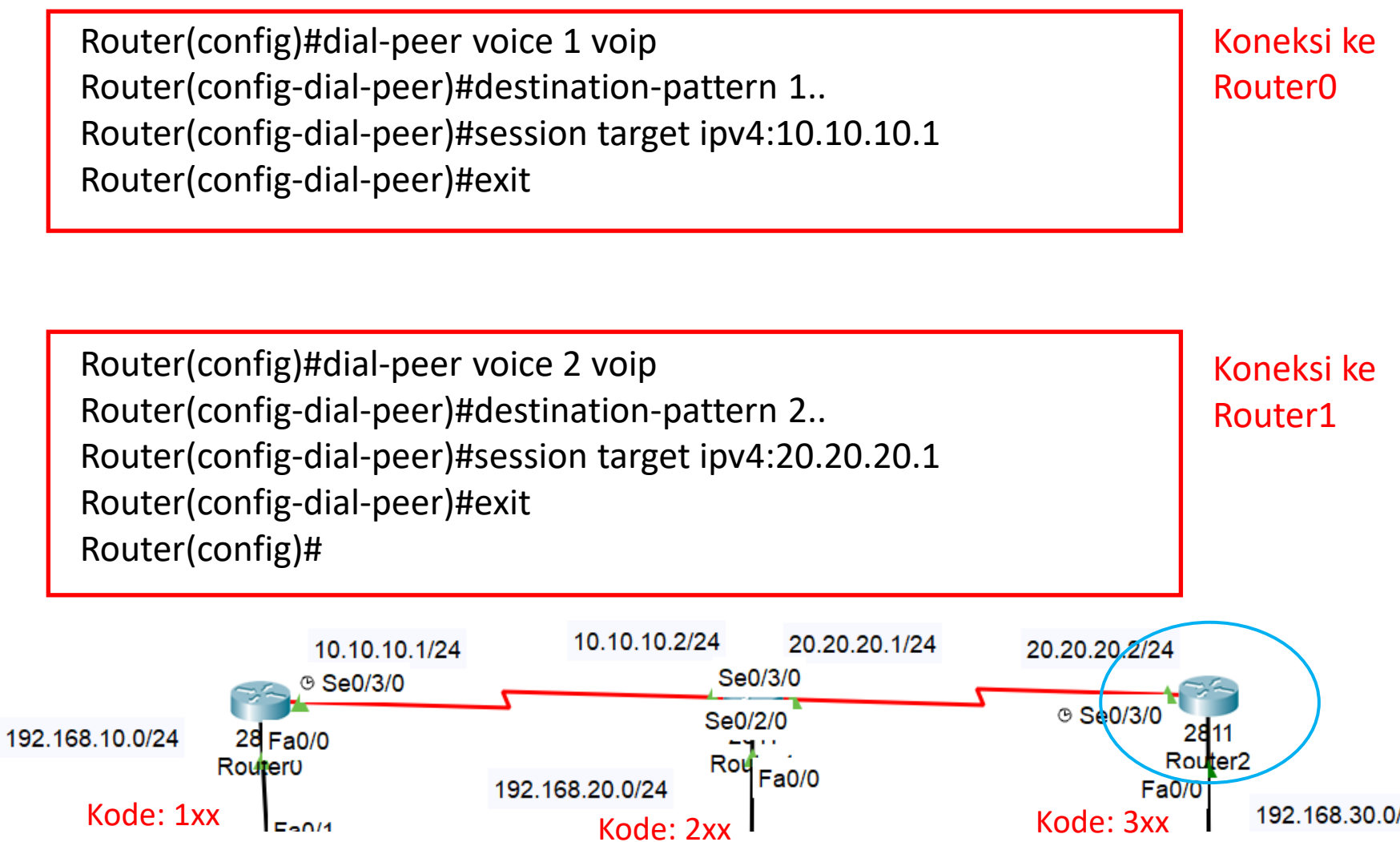

192.168.30.0/24

### Setting dial-peer

Router(config)#dial-peer voice 2 voip Router(config-dial-peer)#destination-pattern 3.. Router(config-dial-peer)#session target ipv4:20.20.20.2 Router(config-dial-peer)#exit Router(config)#

Kode: 3xx

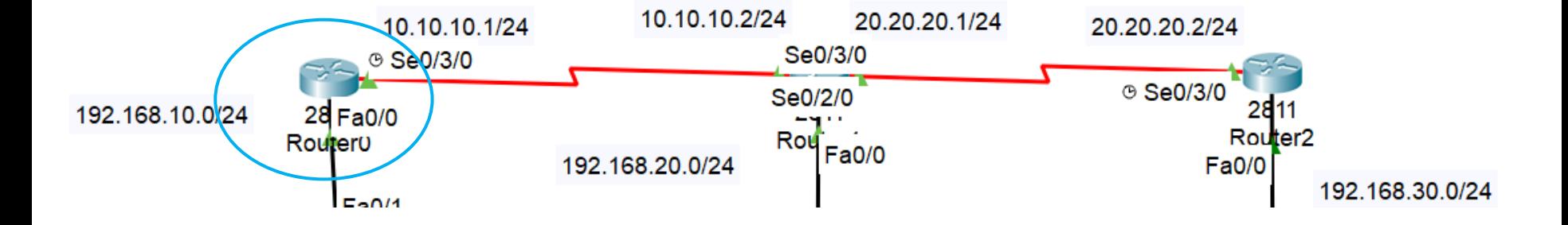

Router(config)#interface se0/2/0 Router(config-if)#ip address 20.20.20.1 255.255.255.0 Router(config-if)#no shutdown Router(config-if)#exit Router(config)#

Router(config)#router rip Router(config-router)#version 2 Router(config-router)#no auto-summary Router(config-router)#network 20.20.20.0 Router(config-router)#exit Router(config)#

Router(config)#dial-peer voice 2 voip Router(config-dial-peer)#destination-pattern 3.. Router(config-dial-peer)#session target ipv4:20.20.20.2 Router(config-dial-peer)#exit Router(config)#

10.10.10.2/24 20.20.20.1/24 10.10.10.1/24 20.20.20.2/24 Se0/3/0 ⊕ Se0/3/0 ⊕ Se0/3/0 Se0/2/0 192.168.10.0/24 28 Fa0/0 Rou Router<sub>2</sub> Routeru Fa0/0 192.168.20.0/24 Fa0/0 192.168.30.0/24  $EnM$ 

Setting serial interface

Setting routing protocol

Kode: 3xx

## Interkoneksi antara 3 router

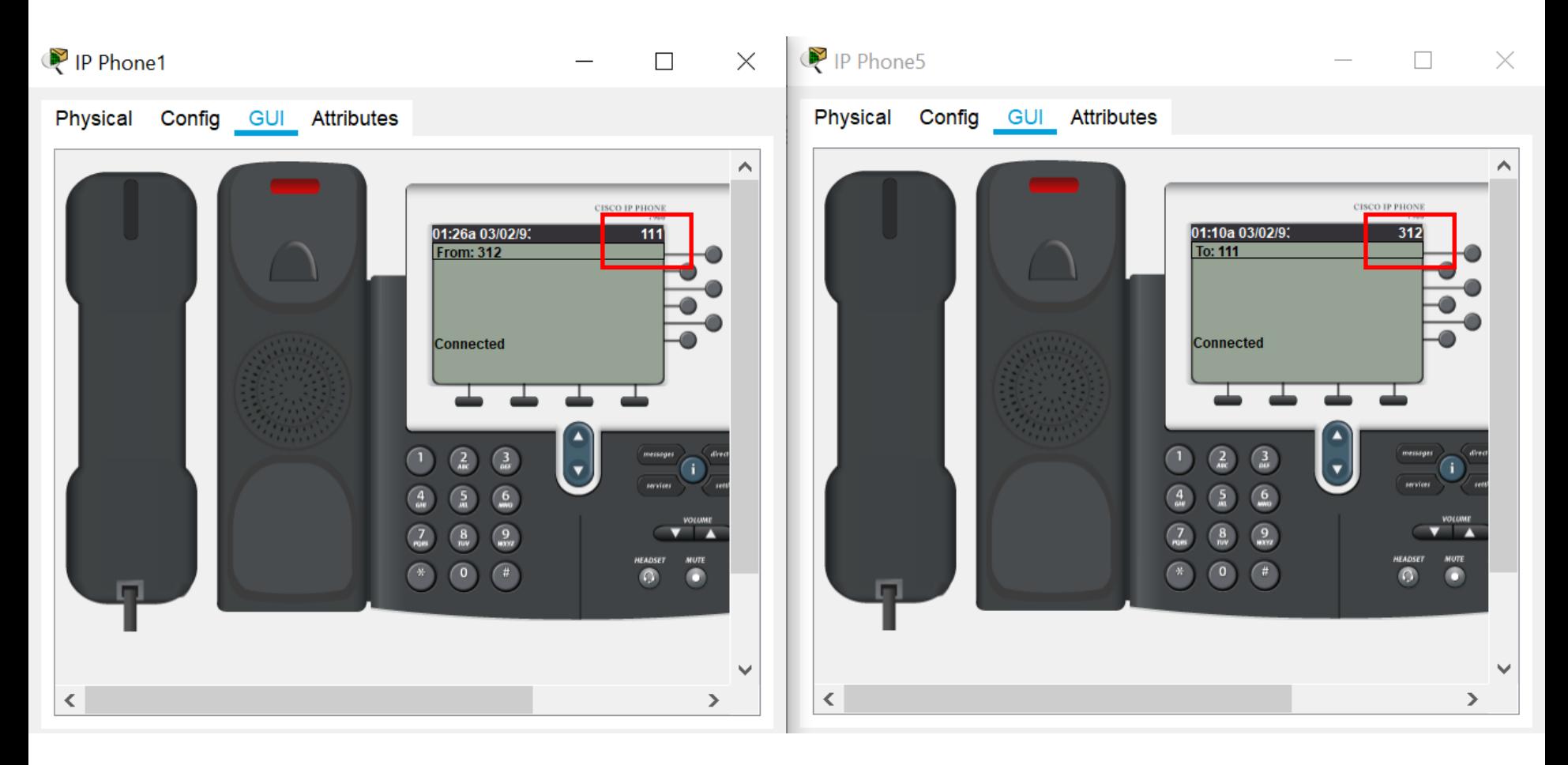

### PERCOBAAN

- Lakukan percobaan pada topologi di contoh
- Lakukan interkoneksi semuanya, dan buatlah laporan resminya (topologi, konfigurasi, hasil, analisa dan kesimpulan)

## TUGAS

- Designlah jaringan Cisco VoIP seperti berikut.
- Lakukan interkoneksi semuanya dan buat laporannya (topologi, setting masing-masing perangkat, tes koneksi, analisa dan kesimpulan)

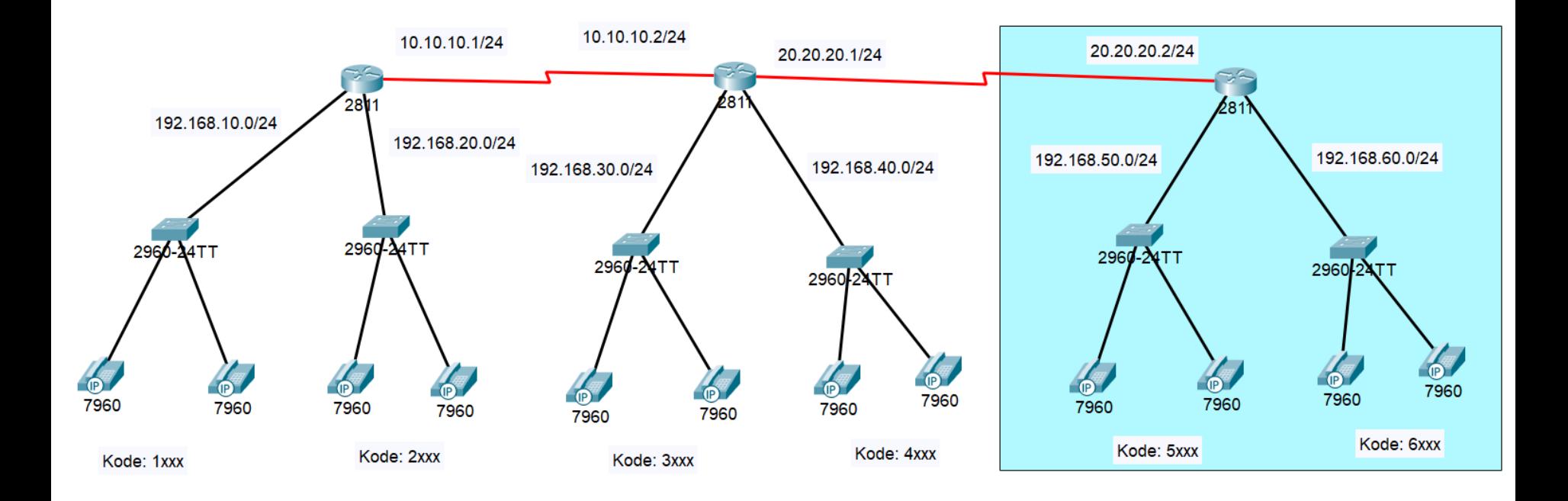